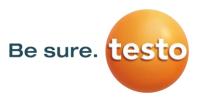

# **Firmware Update Testo Thermal Imagers**

Firmware update instructions for the following thermal imagers

- testo 865, testo 868, testo 871, testo 872
- testo 870
- testo 883
- testo 885, testo 890

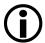

#### Please note!

System requirements for the firmware update:

- Operating system: Microsoft Windows™ 10 (32 bit / 64 bit)
- USB 2.0
- Latest version of the PC software IR-Soft

If you have any further questions about the firmware update you are welcome to contact the Testo customer service department.

Please find service phone numbers and contact information at:

www.testo.com

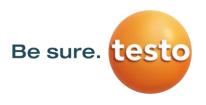

#### 1. Download \*.exe-file

To update the firmware, you need the data of the current version.

Therefore, please download the respective file from the Testo Download-Centre <a href="https://www.testo.com/irsoft">www.testo.com/irsoft</a>.

testo 865, testo 868, testo 871, testo 872 firmware-testo-865-872.exe testo 870 firmware-testo-870.exe testo 883 firmware-testo-883.exe firmware-testo-885-890.exe

## 2. Unpacking the firmware data

By double-clicking on the downloaded file, it will be unzipped.

Now you receive the respective file which should be used for the update:

## 3. Preparation of thermal imager

- 1) Insert a fully charged battery.
- 2) Switch on imager and wait until the firmware is completely started.
- 3) Connect imager and computer by using the USB-cable.

### 4. Execute firmware update

- 1) Run IRSoft and choose *Camera/Configuration*.
  - The *Instrument settings* window will appear.

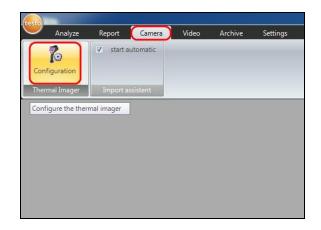

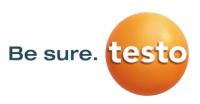

- 2) Choose Instrument settings/Firmware Update ...
  - The open-dialog will appear.

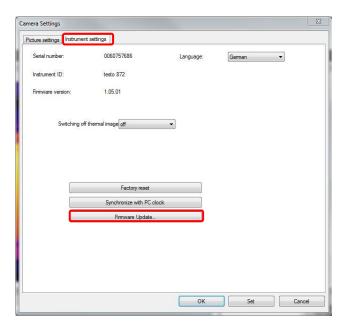

- 3) Choose *respective Firmware* shown in point 2 and confirm with *Open*.
  - The firmware update is now running.
  - Afterwards the camera will automatically reboot.

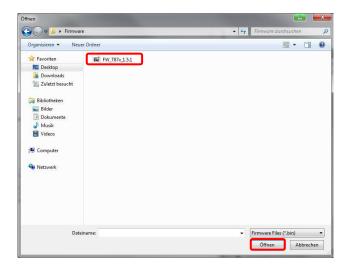

Possibly the camera shows the message: "Firmware Update finished. Please restart the device.", but don't reboot automatically.

#### Procedure in this case:

- 1) Wait about 10 seconds and turn the camera off.
- 2) Wait about 3 seconds and turn it back on.
  - The camera will show the current firmware version during start-up.